# **How to solve this Windows Update Error Code 0x80070bc9**

Windows error codes can be cryptic, leaving users puzzled and frustrated. One such error code that users often encounter is [0x80070bc9.](https://livesupportonlinechat.com/en-us/windows-update-error-code-0x80070bc9-2/) In this article, we'll delve into the meaning behind this code, its potential causes, and effective ways to resolve it.

# **Understanding Error Code 0x80070bc9:**

Error code 0x80070bc9 typically relates to issues with Windows Update. It occurs when the system encounters difficulties installing or updating certain components. This error might manifest during the update process, preventing users from keeping their systems up to date with the latest security patches and improvements.

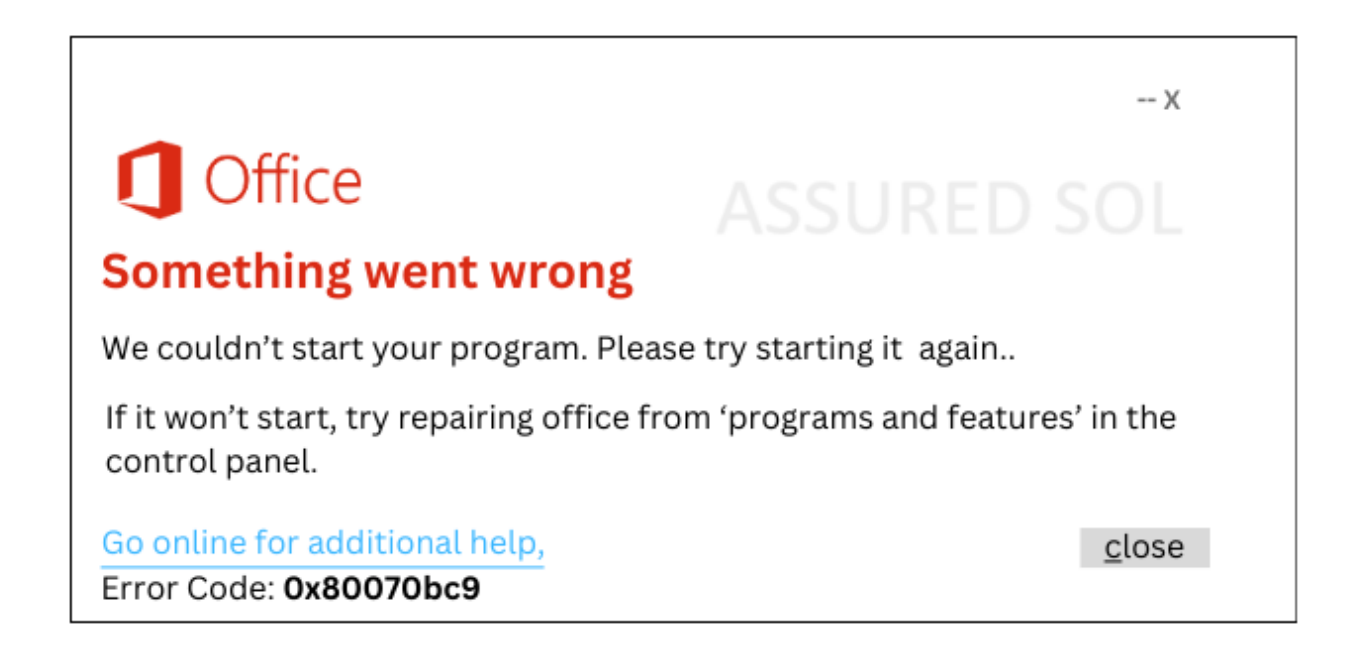

# **Possible Causes for this Windows Update Error Code 0x80070bc9 :**

Several factors can contribute to the occurrence of error 0x80070bc9

**Corrupted System Files:** Damaged or corrupted system files can impede the update [process,](https://officesupportcontact.com/how-to-fix-windows-error-0x80070643-update/) leading this error.

**Software Conflicts:** Conflicts with third-party antivirus software or other security applications may interfere with Windows Update.

**Insufficient Disk Space:** If your system lacks sufficient space on the disk, it can hinder the installation of updates, leading to error 0x80070bc9.

**Network Issues:** Unstable or slow internet connections can disrupt the download and installation of updates.

## **Resolving Error Code 0x80070bc9:**

Run Windows Update Troubleshooter:

- 1. Navigate to Settings > Update & Security > [Troubleshoot.](https://officesupportcontact.com/error-code-30102-13-solved-office-365-office-2010/)
- 2. Run the Windows Update Troubleshooter to identify and fix common update-related issues.

## **Check Disk Space:**

Ensure you have enough free space on your system drive. Consider deleting unnecessary files or moving them to an external drive.

#### **Disable Third-Party Antivirus:**

Temporarily disable third-party antivirus or security software and attempt the update again.

#### **Reset Windows Update Components:**

- Open Command Prompt as Administrator and run the following command
- net stop wuauserv
- net stop cryptSvc
- net stop bits
- net stop msiserver
- ren C:\Windows\SoftwareDistribution SoftwareDistribution.old
- ren C:\Windows\System32\catroot2 catroot2.old
- net start wuauserv
- net start cryptSvc
- net start bits
- net start msiserver

#### **Check Network Connection:**

Ensure a stable internet connection during the update process.

# **Perform System File Check (SFC):**

Open Command Prompt as Administrator and run sfc /scannow

#### **Conclusion:**

Error code 0x80070bc9 can be resolved by addressing underlying issues related to system files, disk space, software conflicts, and network connectivity. Following the steps outlined in this article should help you overcome this hurdle and keep your Windows system running smoothly with the latest updates.

# **Click here to visit our tech expert to clear your [problem](https://msuschat.com/help/index.php/?chat=) Chat with us for more [Technical](https://msuschat.com/help/index.php/?chat=) Support.**